## adobe indesign **OOLS AND WORKSPACE: TOOL BAR**

**Directions**: Label each one of these InDesign tools. Use the Word Bank below to help you with the correct terms and spelling. Each term in the Word Bank will be used only once.

l↔ ШÎ 韦 Z,  $\Box$ Τ  $\boldsymbol{\mathsf{Z}}$ . . 譜 囸 ■

### WORD BANK:

Apply Color Apply Gradient Apply None Content Collector Content Placer Tool Default Fill/Stroke Direct Selection Tool Eyedropper Tool

#### Fill Formatting affects Container Formatting affects Text Free Transform Tool Gap Tool Gradient Feather Tool Gradient Swatch Tool Hand Tool

- Line Tool Normal Note Tool Page Tool Pen Tool Pencil Tool Preview Rectangle Frame Tool
- Rectangle Tool Scissors Tools Selection Tool Stroke Type Tool View Options Zoom Tool

## adobe indesign Tools and Workspace: New Panel

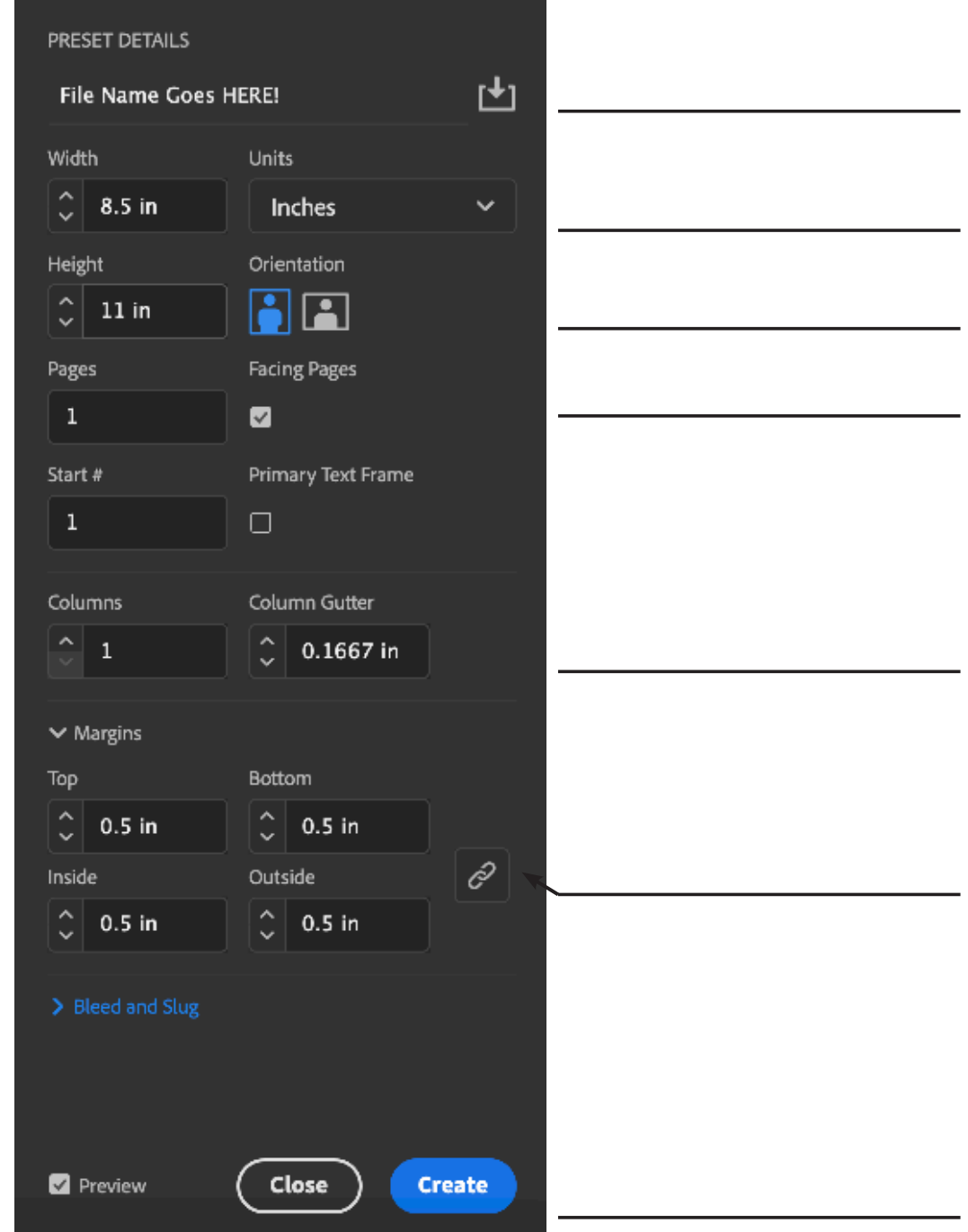

#### WORD BANK:

Bleed and Slug Create Document Height Document Units Document Width

Facing pages? File Name Gutter size Make all settings the same Margins

Number of Columns Number of Pages Orientation

# adobe indesign **TOOLS AND WORKSPACE:** WORKSPACE

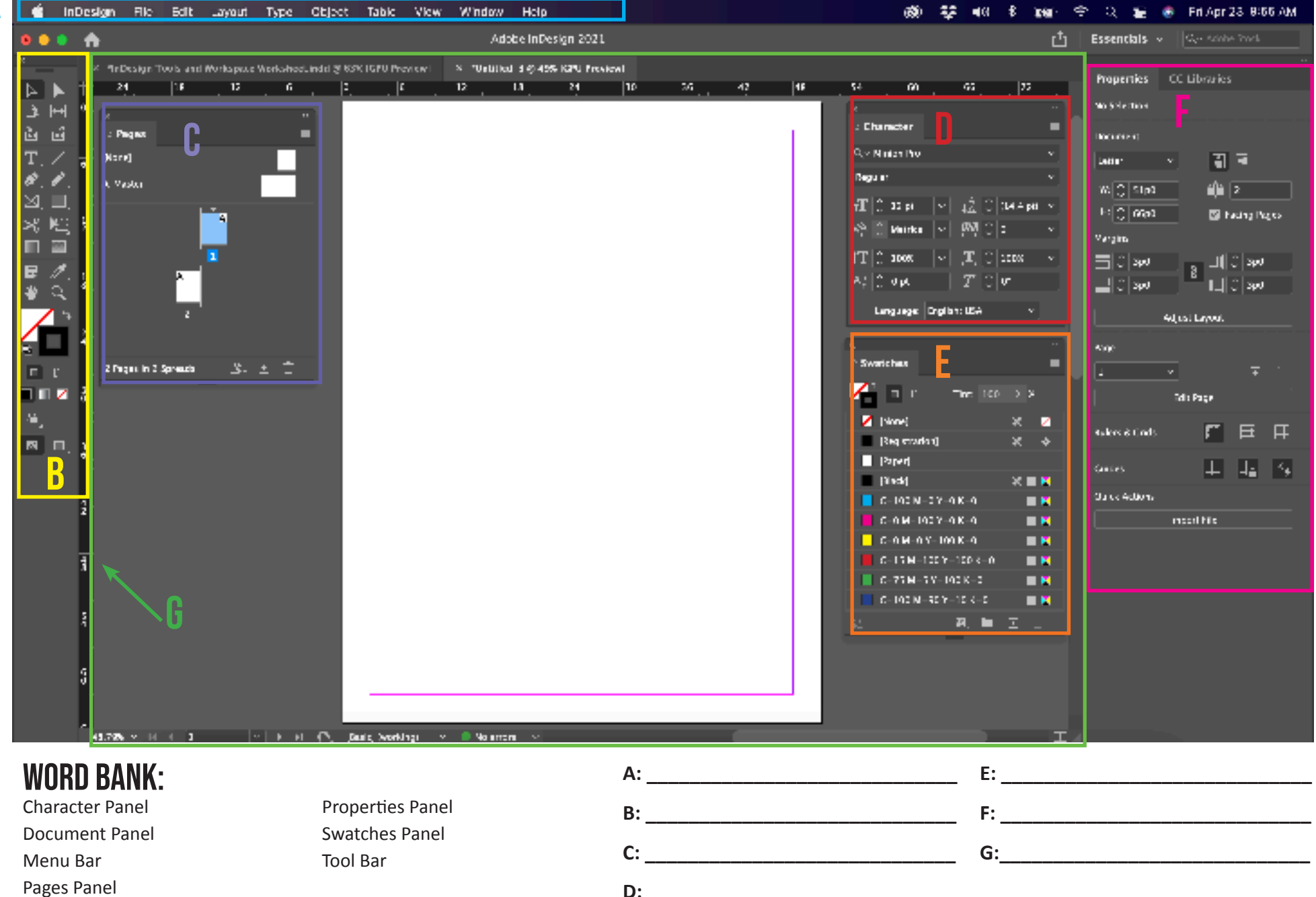